## **Apply Today for Two Months of Free Internet Essentials**

Inspired by the Philadelphia Zoo, which is connecting with families online, so learning can continue from home.

**Internet Essentials from Comcast** brings you affordable, high-speed Internet so your kids can learn from home. When you're connected, you're ready for anything.

Apply today if you qualify for programs like the National School Lunch Program, housing assistance, Medicaid, SNAP, SSI, and others. Households who owe money to Comcast may still qualify if approved by 12/31/20.

**New Internet Essentials customers may be eligible for two months of free service.**

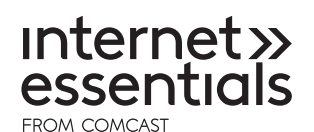

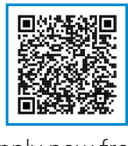

Apply now from your phone

\$9.95 Per Month + Tax

after promotional pricing

- No Term Contract
- No Credit Check
- Free Self-Install Kit
- Up to 25/3 Mbps
- Access to Xfinity WiFi Hotspots

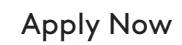

**InternetEssentials.com** 1-855-846-8376

Offer ends December 31, 2020. Restrictions apply. Not available in all areas. Limited to Internet Essentials ("IE") service from Comcast for new residential customers meeting certain eligibility criteria. Offer limited to months of complimentary Internet Essentials service. Taxes, home drop-off, and professional install extra. After promotion, regular rates apply. Comcast's current rate is \$9.95/mo. (subject to change). Advertised price applies to a single outlet. Actual speeds may vary and are not guaranteed. For factors affecting speed visit www.xfinity.com/networkmanagement. Access to Xfinity WiFi hotspots included with Xfinity post-pay Internet. Hotspots available in select areas. If a customer is determined to be no longer eligible for the IE program, regular rates will apply to the selected Internet service. Subject to Internet Essentials program terms and conditions. May not be combined with other offers. Call 1-855-846-8376 for restrictions and complete details or visit InternetEssentials.com. © 2020 Comcast. All rights reserved. FLY-ILL-BIL-PRO-0820

## **Solicita Internet Essentials hoy para recibir dos meses gratis**

Inspirado por el Zoo de Philadelphia, que está conectándose con familias a través de Internet, para que el aprendizaje pueda continuar desde casa.

**Internet Essentials de Comcast** te ofrece Internet de alta velocidad económico para que tus niños puedan aprender desde el hogar. Cuando estás conectado, estás listo para cualquier cosa.

Solicítalo hoy si calificas para programas como el Programa Nacional de Almuerzos escolares (NSLP), asistencia para viviendas públicas, Medicaid, cupones para alimentos (SNAP), SSI y otros. Los hogares que deben dinero a Comcast aún pueden calificar si son aprobados antes de 12/31/20.

**Los nuevos clientes de Internet Essentials podrían ser elegibles para dos meses de servicio gratis.**

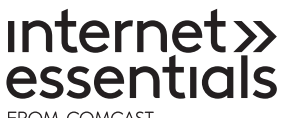

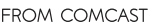

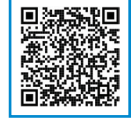

Solicítalo ahora desde tu teléfono \$9.95

Después del precio promocional al mes + impuestos

- Sin contrato a plazo fijo
- Sin revisión de crédito
- Paquete de Autoinstalación gratis
- Hasta 25/3 Mbps
- Acceso a hotspots de Xfinity WiFi

Solicítalo ahora

**es.InternetEssentials.com** 1-855-765-6995

La oferta vence el 31 de diciembre de 2020. Se aplican restricciones. No está disponible en todas las áreas. Limitado al servicio de Internet Essentials ("IE") de Comcast para nuevos clientes residenciales que cumplan con ciertos requisitos de elegibilidad. Oferta limitada a 2 meses de servicio de Internet Essentials gratuito. Impuestos, entrega a domicilio e instalación profesional son extra. Después de la promoción, se aplican las tarifas regulares. La tarifa actual de Comcast es \$9.95 al mes (sujeta a cambios) El precio anunciado se aplica a una sola conexión. Las velocidades reales pueden variar y no están garantizadas. Para factores que afectan a la velocidad, visite es.xfinity.com/networkmanagement. El acceso a los hotspots el Xfinity WiFi están incluidos con Xfinity Internet pospago. Los hotspots están disponibles en áreas selectas. Si se determina que un cliente ya no es elegible para el programa de IE, se aplicarán las tarifas regulares al servicio de Internet seleccionado. Sujeto a los términos y condiciones del programa de Internet Essentials. No se puede combinar con otras ofertas. Llame al 1-855-765-6995 para obtener restricciones y detalles completos o visite es.InternetEssentials.com. © 2020 Comcast. Derechos Reservados. FLY-ILL-BIL-PRO-0820

# **Internet Essentials from Comcast**

### How to Apply for Affordable High-Speed Internet

It's easy to get affordable high-speed Internet at home for \$9.95 per month + tax with Internet Essentials from Comcast. New customers will receive two months of free service, if they apply and are approved by December 31, to keep families connected to the Internet during the COVID-19 crisis and beyond.

Whether you're on a smartphone, laptop, or a desktop computer, we make it fast and simple to apply online. We don't ask for a term contract, credit card, or installation fee.\* If you are unable to access an Internet-enabled device, please call 1-855-846-8376 to start an application in English, or 1-855-765-6995 for Spanish. Our call center agents will ask for the same information as the online application, however wait times may vary.

#### **APPLY ONLINE**

**A** Before you begin, it is best to have your information available. Comcast requires applicants to verify their identity when opening a new account with us. We offer several verification options to make the process as easy and seamless as possible. You shouldn't worry if you don't have a Social Security number or if you feel uncomfortable providing it as we have other options to verify identity including through SMS text messaging on your mobile phone. The application will walk you through the options and next steps. Our application usually takes five minutes to complete. In some cases, we may ask for a document, such as a Medicaid card, to show you qualify.

**B** Open a web browser such as Chrome, Safari, Edge, Internet Explorer, or Firefox. Type "InternetEssentials.com" into the browser's address field.

**C** Our application is available in English, Spanish, Chinese Traditional, Chinese Simplified, Russian, Somali, and Arabic. You can change the language by clicking "Language" in the top right-hand corner.

**D** Click on any of the Apply Now buttons to begin your application.

#### **1** BASIC INFORMATION

**A** First, enter your address. As you type, our system may fill in suggestions. Clicking on your address when it pops up instead of typing it out can help reduce mistakes. If you receive an error message after entering your address, please call 1-855-846-8376 for support. After you have entered your address, click the Check Availability button.

**B** If Comcast is available in your area, enter your first and last name, email address, and phone number. Click the Next button to continue.

*\*Taxes, home drop-off, and professional install extra.*

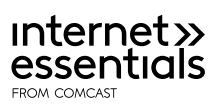

InternetEssentials.com

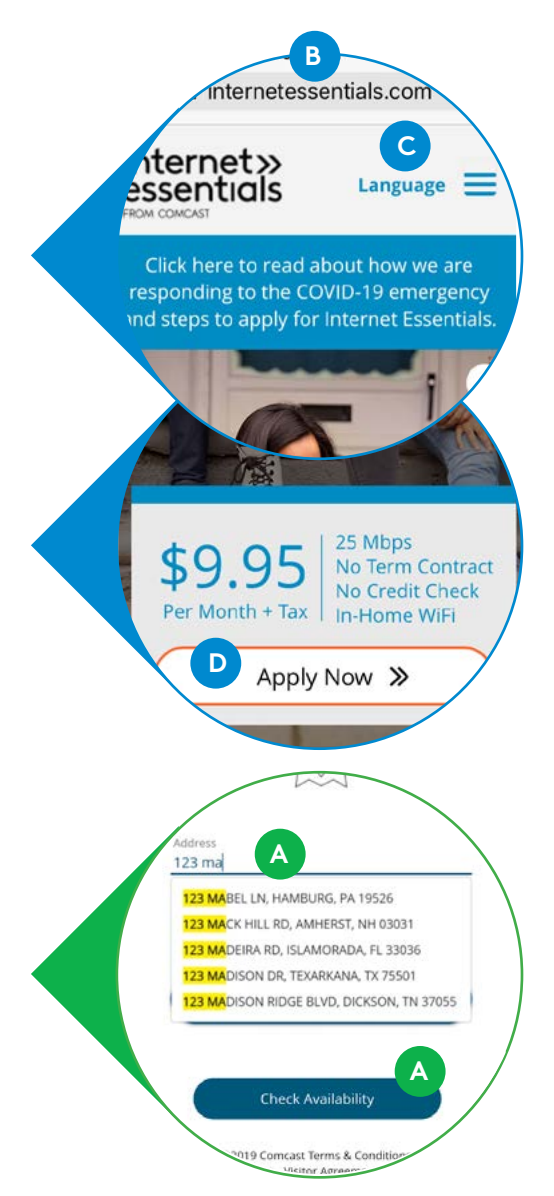

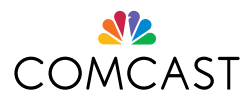

#### **2 PERSONAL DETAILS**

**A-1** Enter your birthday and Social Security number (SSN) for the fastest way to verify your identity and finish your application. If you enter your SSN, skip ahead to part B. If not, continue to A-2 directly below.

**A-2** If you don't have an SSN, or don't wish to share it, check the box and follow the instructions to identify yourself with your alternate ID or through SMS text messaging on your mobile phone. We accept more than 30 different documents, including a number of international documents. You can find the complete list online at **[InternetEssentials.com/get-help](https://internetessentials.com/get-help#application&AcceptedformsofIdentification)**.

You can either take your alternate ID to an Xfinity Store, or you can upload a photo of yourself holding your ID into the application. Someone else can take the photo with your phone, or you can take a "selfie."

**B** Enter a promo code if you have one. Two months of free service for new customers that apply and are approved through December 31, 2020 does not<br>peed a preme sede need a promo code.

**C** Next, we will ask questions to make sure you are eligible for Internet Essentials. Select all options that apply.

**D** We may also ask you to provide a document to determine your eligibility. The fastest way to complete this step is to take a picture of the document with your phone by clicking the Take Photo Now button.

### **3 EQUIPMENT**

**A** To protect our customers and employees during the COVID-19 pandemic, we are following state and CDC guidelines, which may limit your options to self-installation, or contactless Home Drop Off. If you need help with your installation, just call us at 1-800-XFINITY.

#### **4** REVIEW AND CONFIRM

**A** After you review, check the two boxes to agree to the order summary and to accept our terms and conditions. Click the Confirm button. The next screen s<br>hows an order summary that includes your Application ID, name, address, and installation details. Be sure to write down your Application ID.

If your application needs to be reviewed, our agents will review them within three to five business days and we'll notify you if you've been approved by text message, email, or a phone call. You can check the status of a submitted application by visiting the **[InternetEssentials.com](http://InternetEssentials.com)** homepage and clicking "Check Application Status." You can enter your phone number and last name, or Application ID and last name, to check the status.

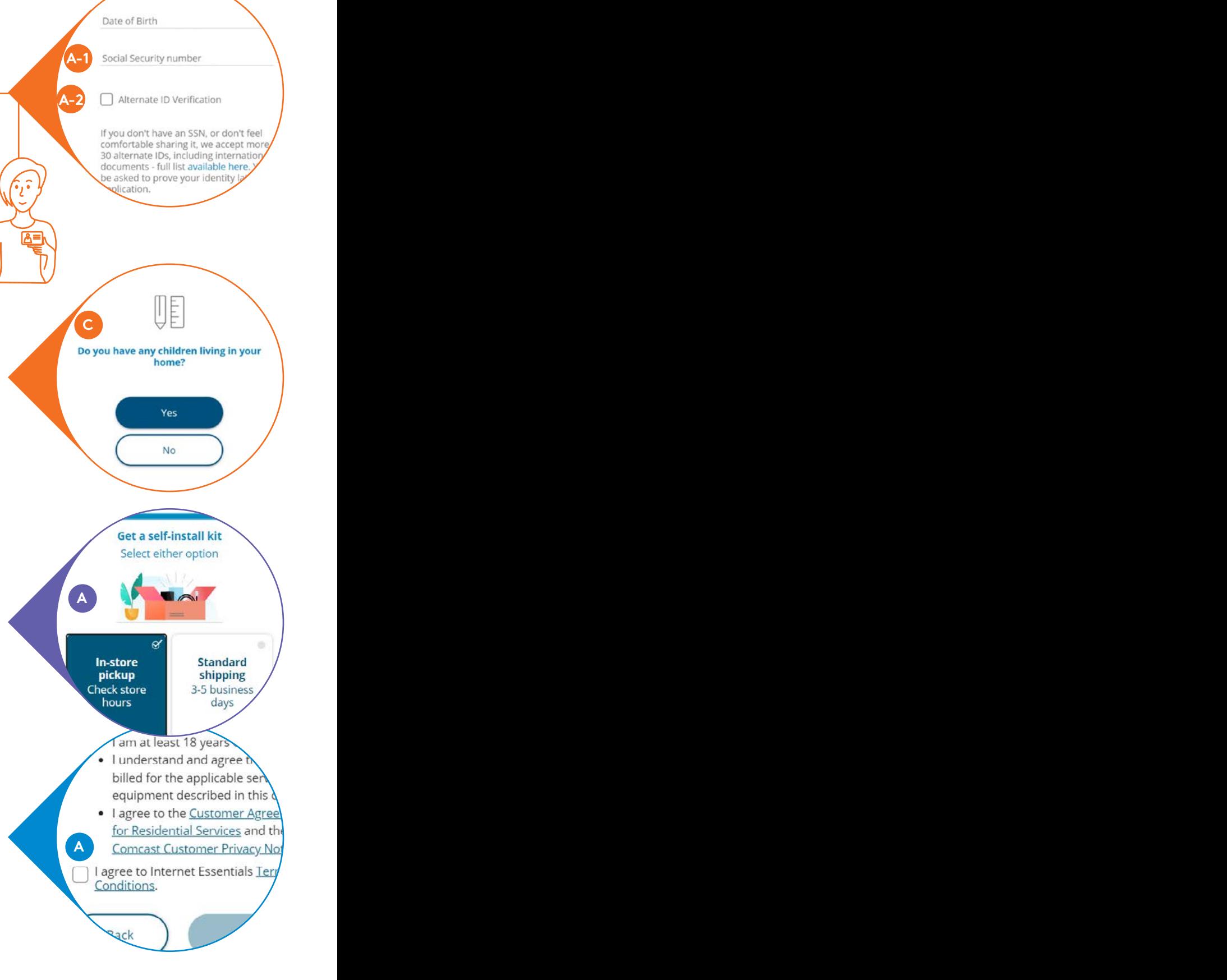

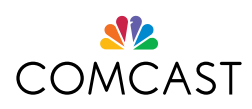

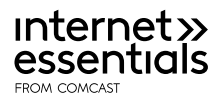